# 北京大学华业生就业管理系统使用说明

# 李柯柯 北京大学学生就业指导服务中心 二〇一一年十一月

# 学生操作流程

 一、系统登录 二、补充个人信息 三、填报毕业去向 四、毕业去向更改 五、填写调查问卷

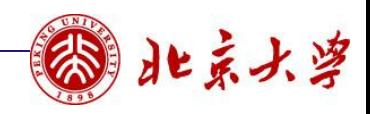

一、系统登录

- 、通过北大主页的校内门户登录个人账户;
- 、建议学生使用**IE**浏览器。

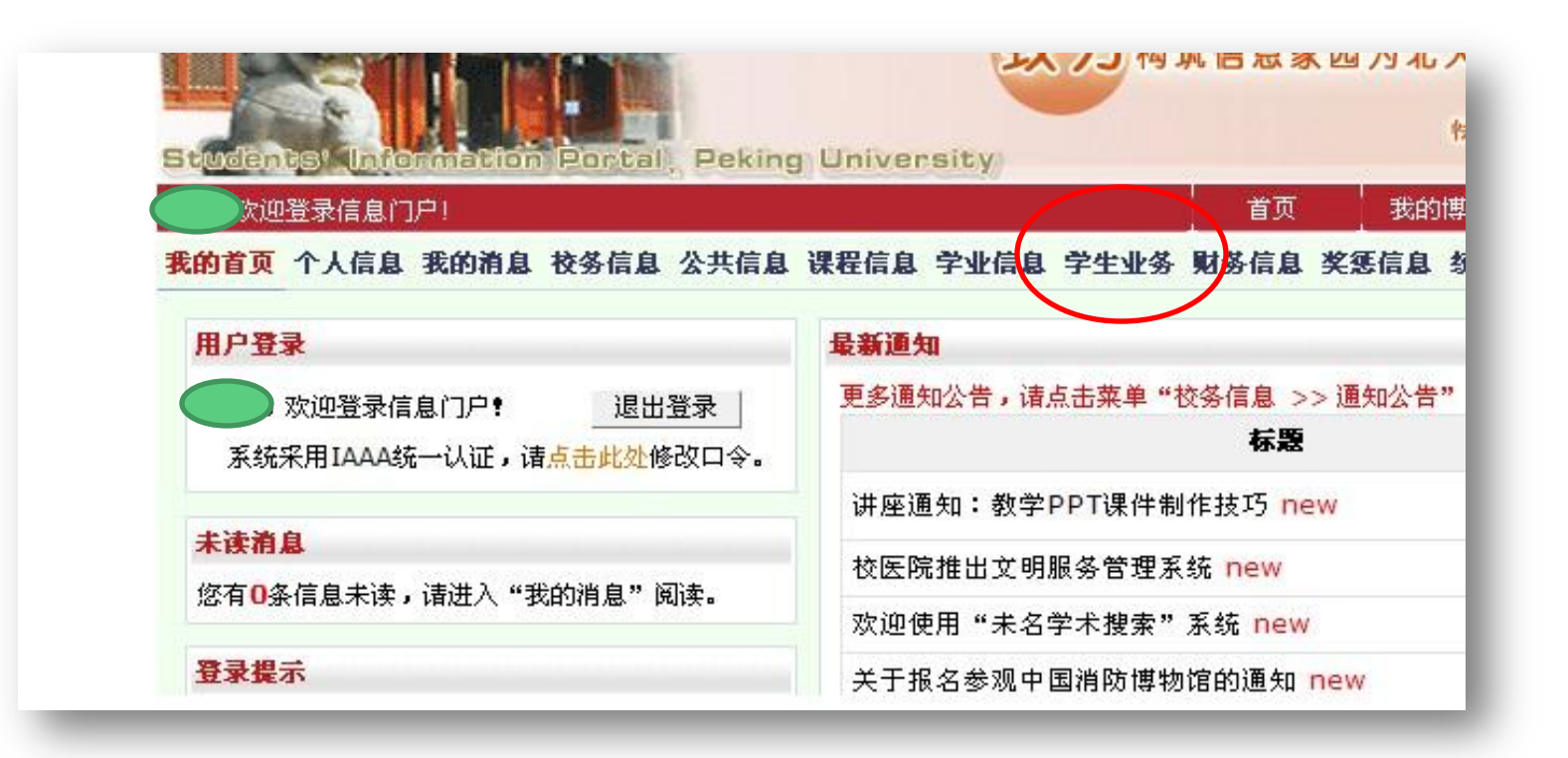

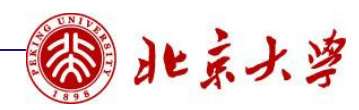

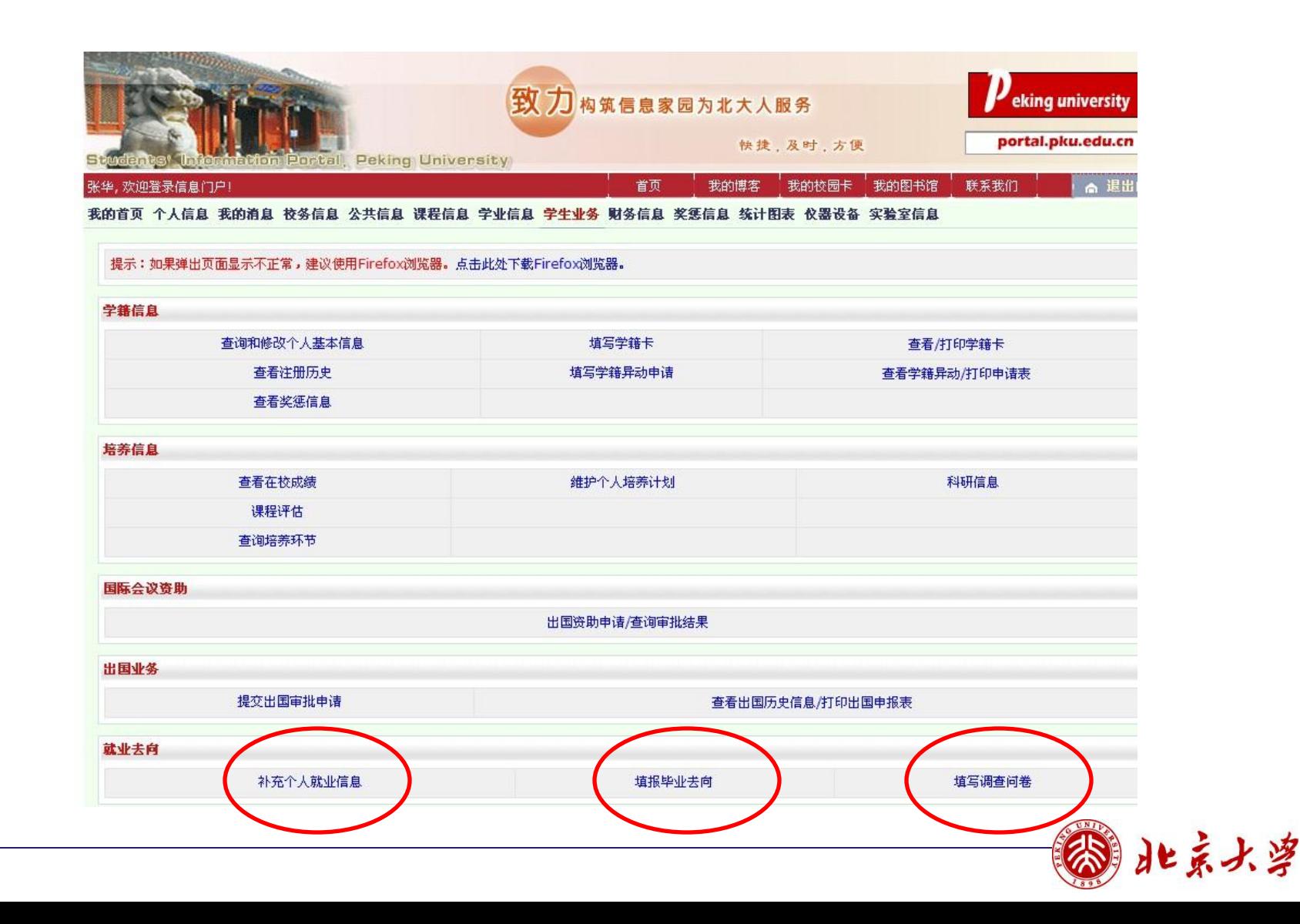

二、补充个人信息

- **1**、灰色文字为学籍信息,无法自行更改;
- **2**、学生只需要填写"生源所在地省""生源所在地市县""手机号码""电子邮 箱"四项;
- **3**、学生提交后,院系负责就业老师必须予以审核通过后,学生才能填报毕业去向。

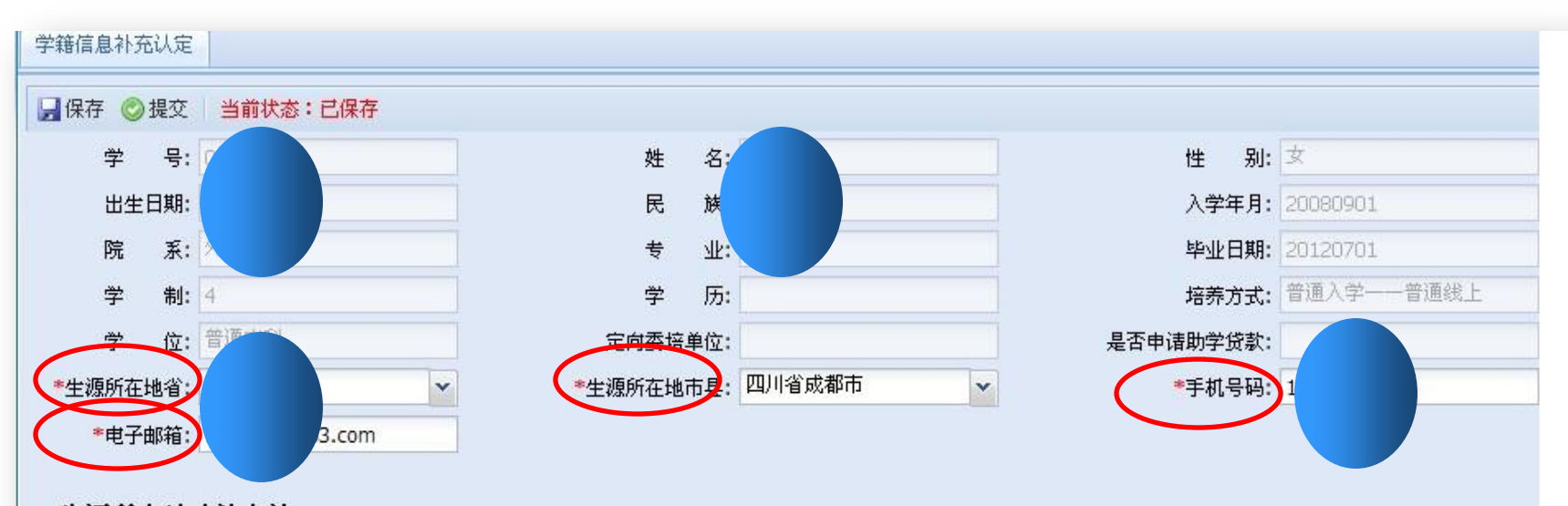

#### 生源所在地确认办法:

1、本科毕业后直接攻读研究生的毕业生, 其生源地为本科入学前户籍所在地;

2、研究生入学前有过若千年工作经历并已在工作地落户(非集体户口)的,原则上以其工作单位户籍所在地为生源所在地。情况复杂的词 及时咨询院系相关负责老师。

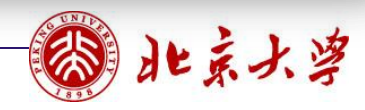

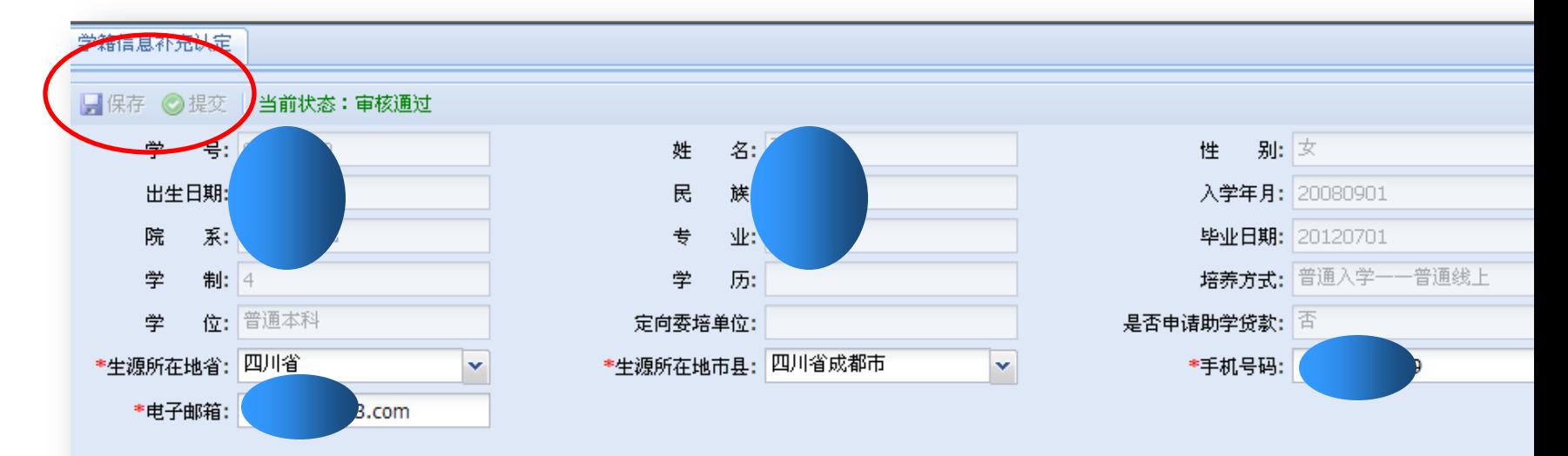

#### 生源所在地确认办法:

1、本科毕业后直接攻读研究生的毕业生,其生源地为本科入学前户籍所在地;

2、研究生入学前有过若干年工作经历并已在工作地落户(非集体户口)的,原则上以其工作单位户籍所在地为生源所在地。情况复杂的 及时咨询院系相关负责老师。

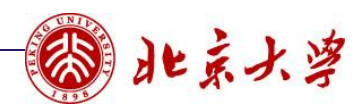

三、填报毕业去向

 本系统的毕业去向共分为:签订三方协议、已上硕、已上博、已上博士后、已出国、 灵活就业、自由职业、自主创业、待就业等九类;

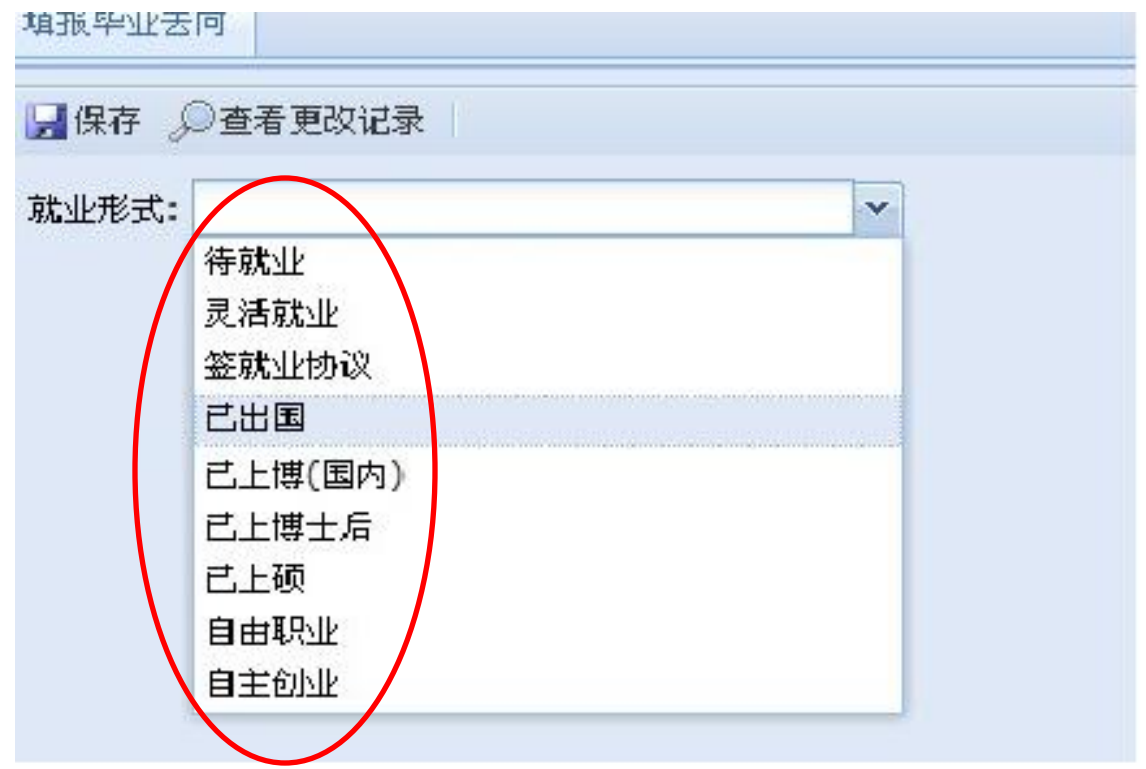

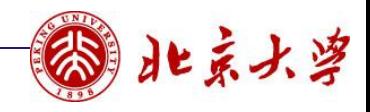

(一)签订三方协议

#### 按照已经签订好的三方协议如实填写。

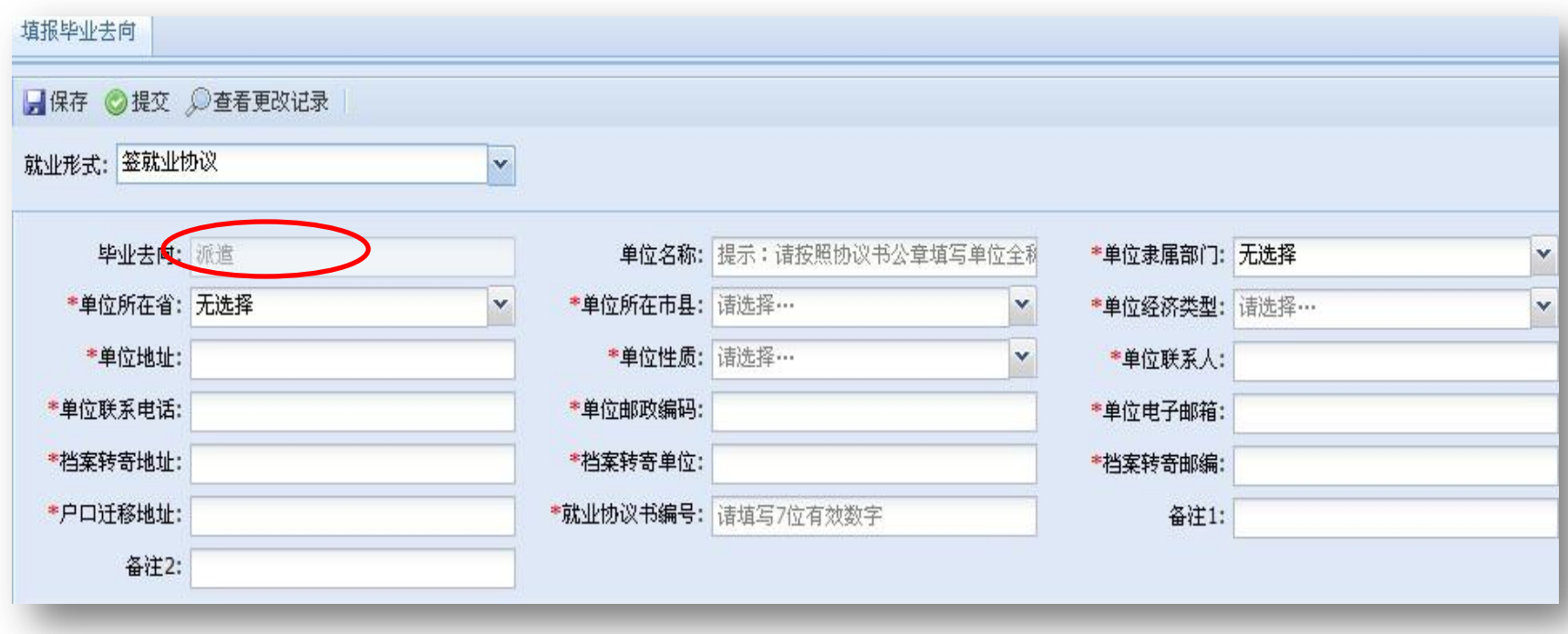

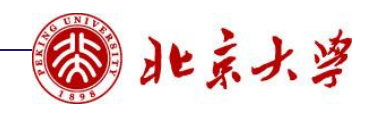

(二)已上硕、已上博、已上博士后

- **1**、保研的同学不需要填报毕业去向,只要补充个人信息即可;
- **2**、上述几类选择升学去向的,系统对于毕业去向都自动默认为"考研"。

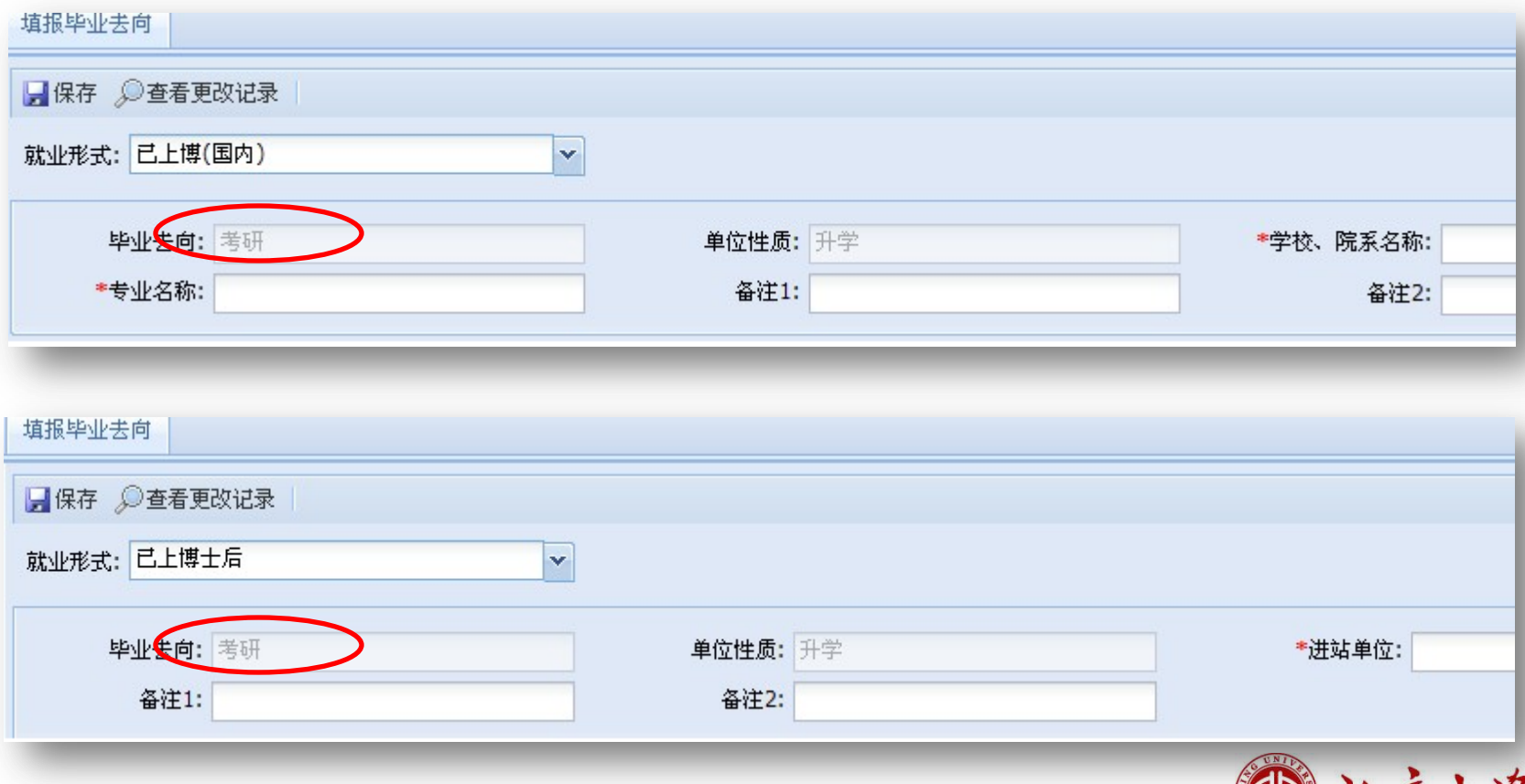

北京大学

(三)已出国

- **1**、对于出国的学生,户档都不能保留在学校;
- **2**、出国去向不同,户档的保存方式也不同,系统针对学生的不同去向设置了 以下几种类型。

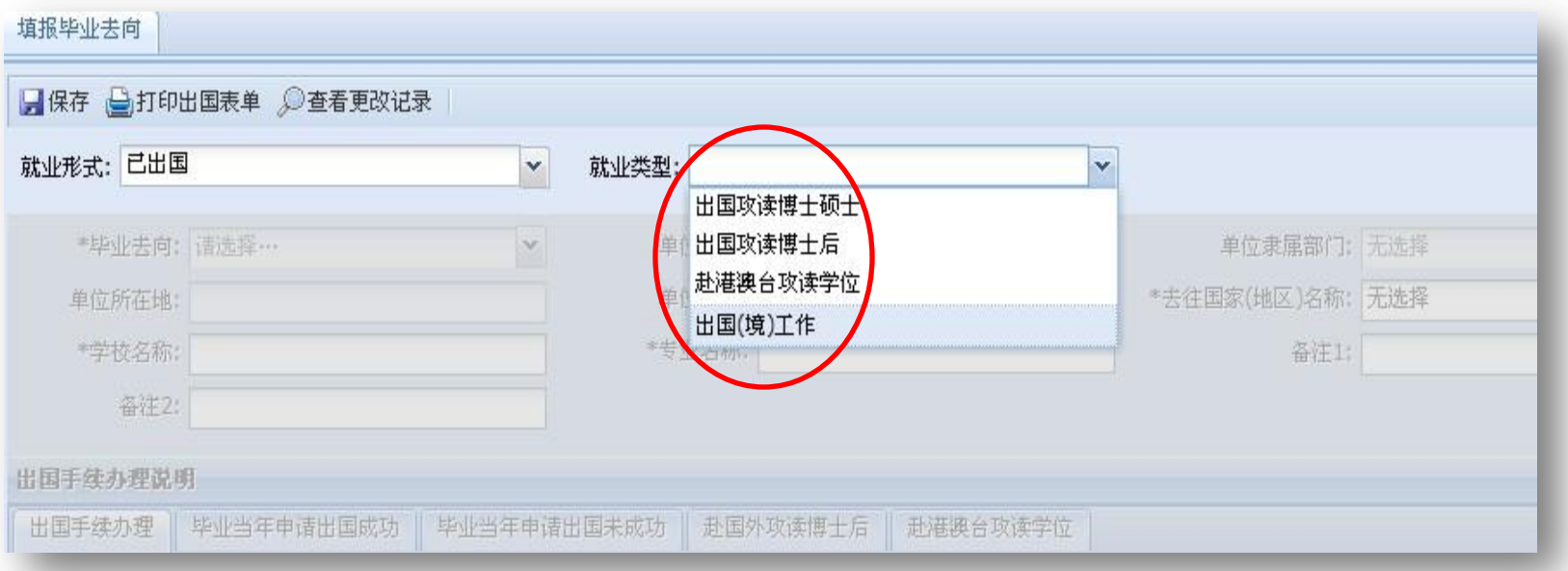

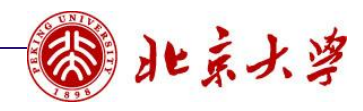

# 1、出国攻读硕士博士

 毕业去向有两种选择:选择出国,单位名称自动生成"户档转教育部留学服务 中心";选择"户档转会生源地",单位名称自动生成生源地的人事部门或教 育部门。

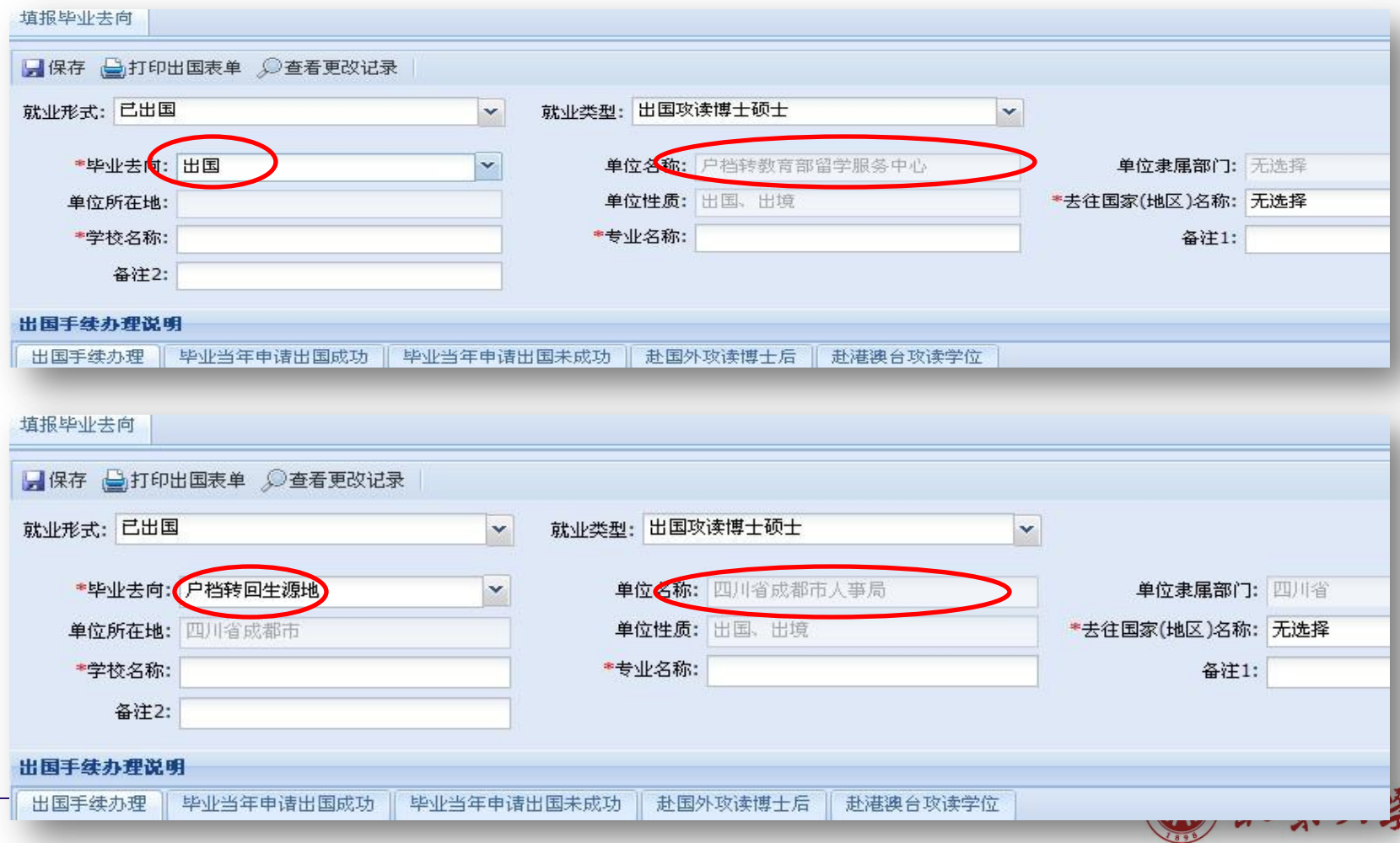

### 2、出国攻读博士后和赴港澳台攻读学位

 对于出国攻读博士后和赴港澳台攻读学位的同学,教育部留学服务中心不予保留户口 也不予派遣,所以对于这部分学生必须将户档转回生源地。

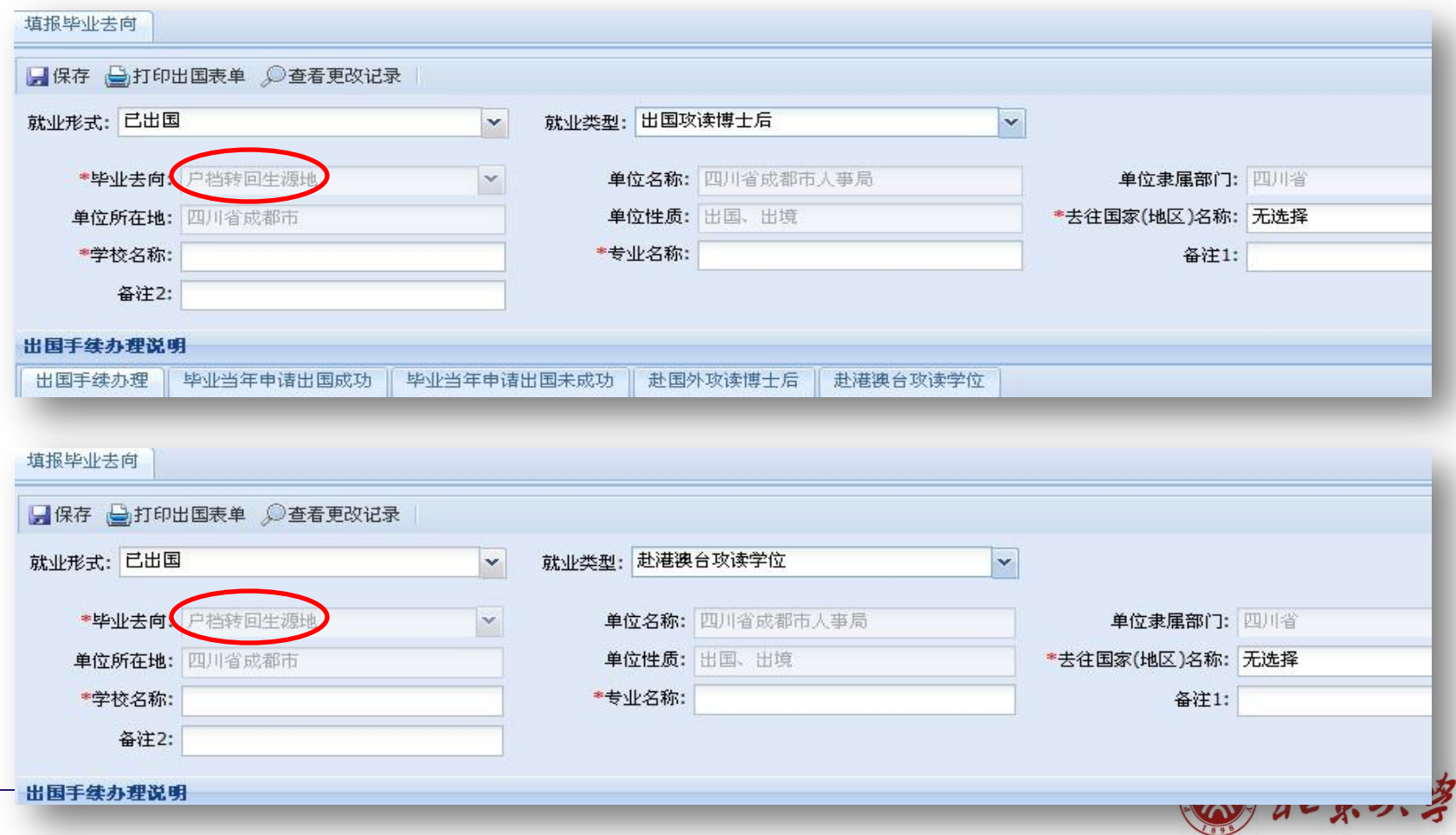

3、出国(境)工作

#### 出国(境)工作属于灵活就业范畴,不在此填写。

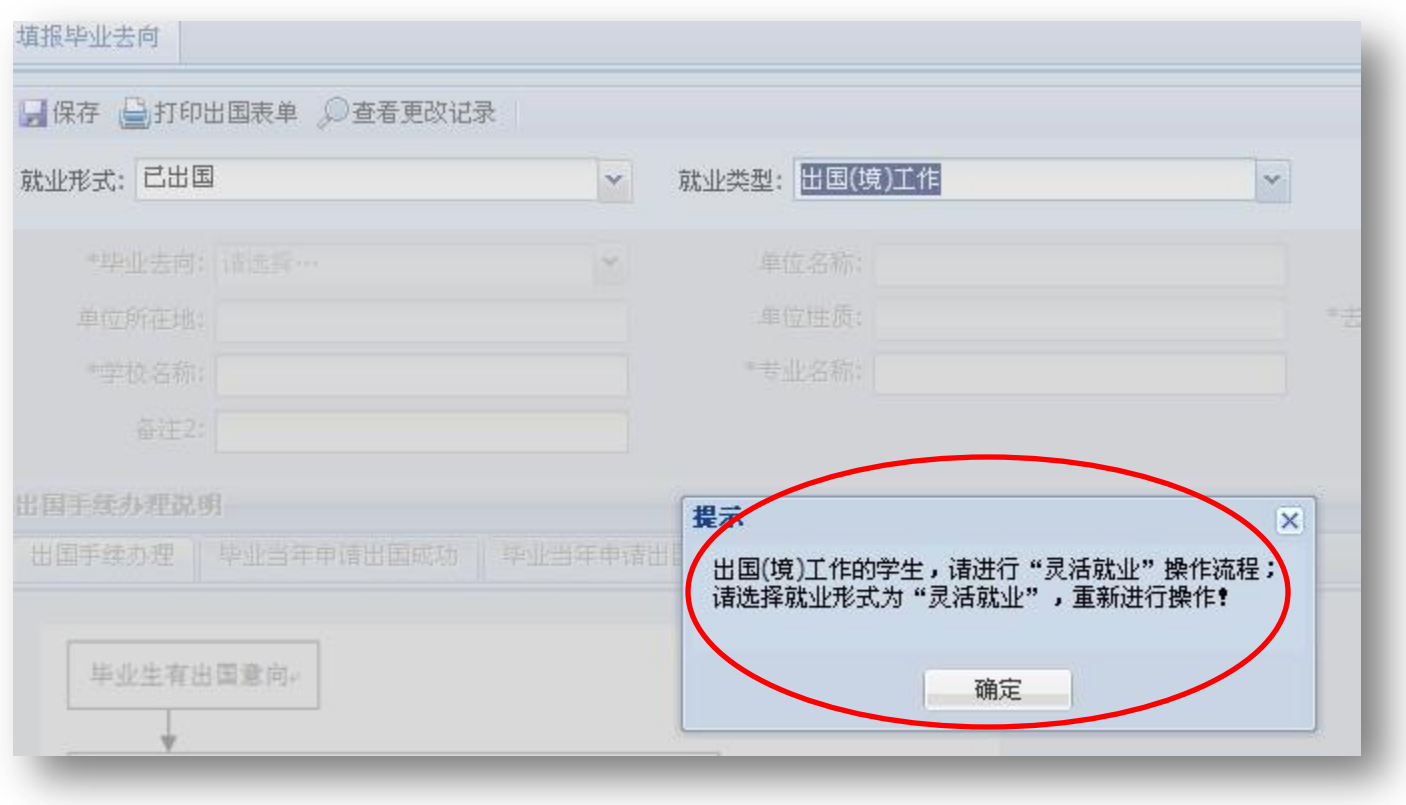

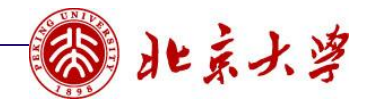

- 关于已出国填报的提示:
- **1**、所有出国(境)攻读学位的同学都要填写去往的国家地区、学校和专业信 息;
- **2**、可以在线打印出国申请表以及转留服的各类表单文件。

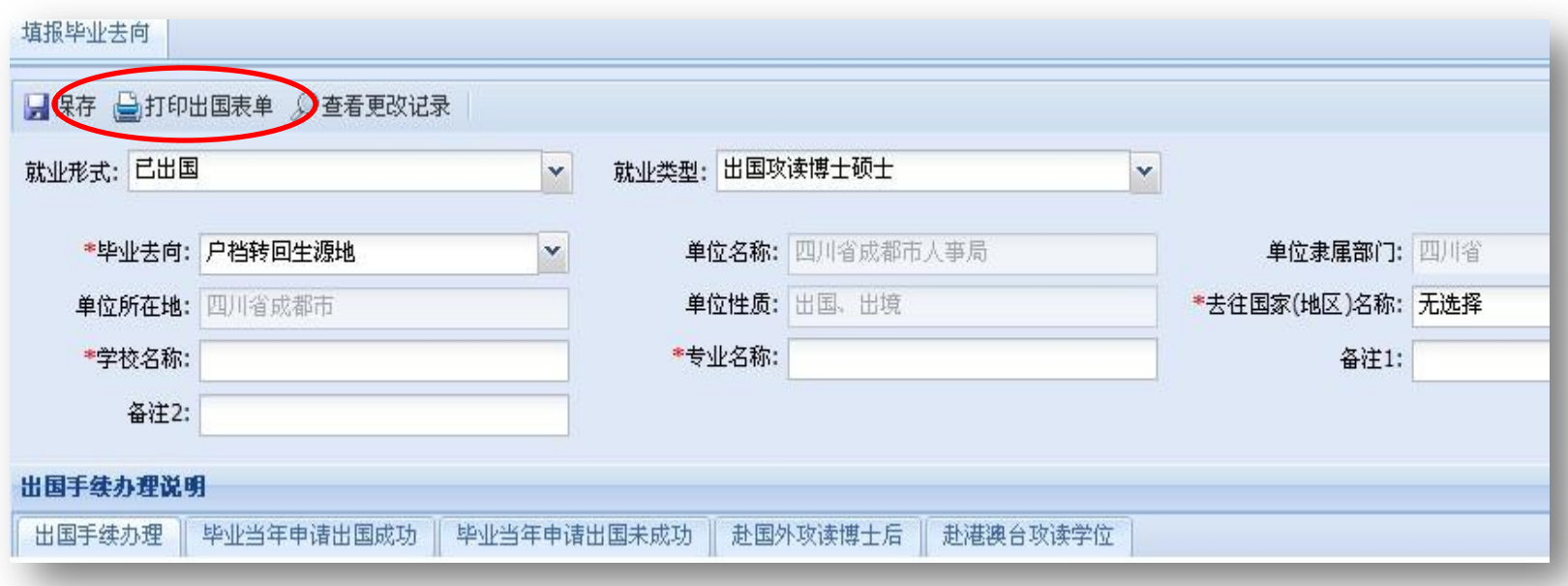

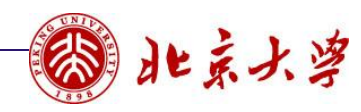

(四)灵活就业

- **1**、灵活就业的类型分为"用人单位证明"和"出国(境)工作"两种;
- **2**、选择出国(境)工作的同学户档必须转回生源地,选择用人单位证明的同 学可以申请暂缓派遣,也可以申请户档转回生源地。

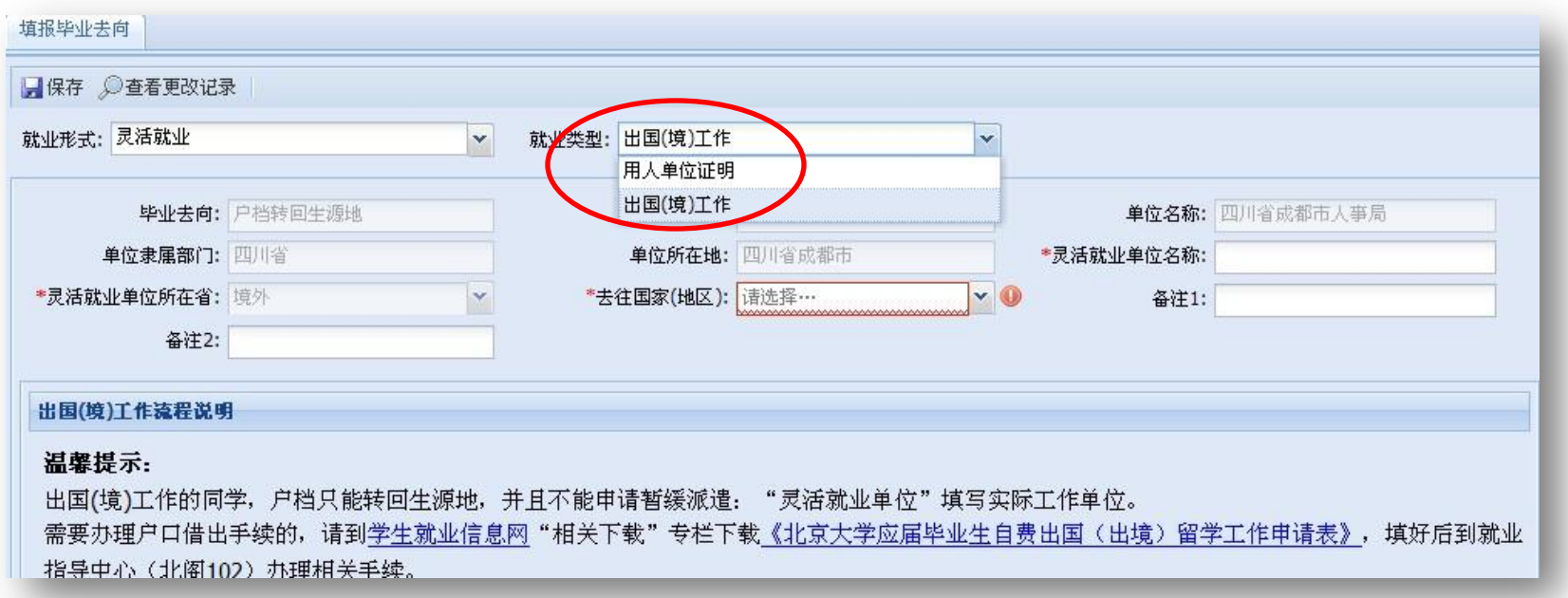

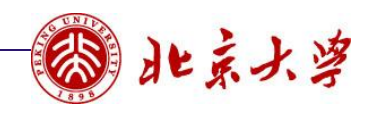

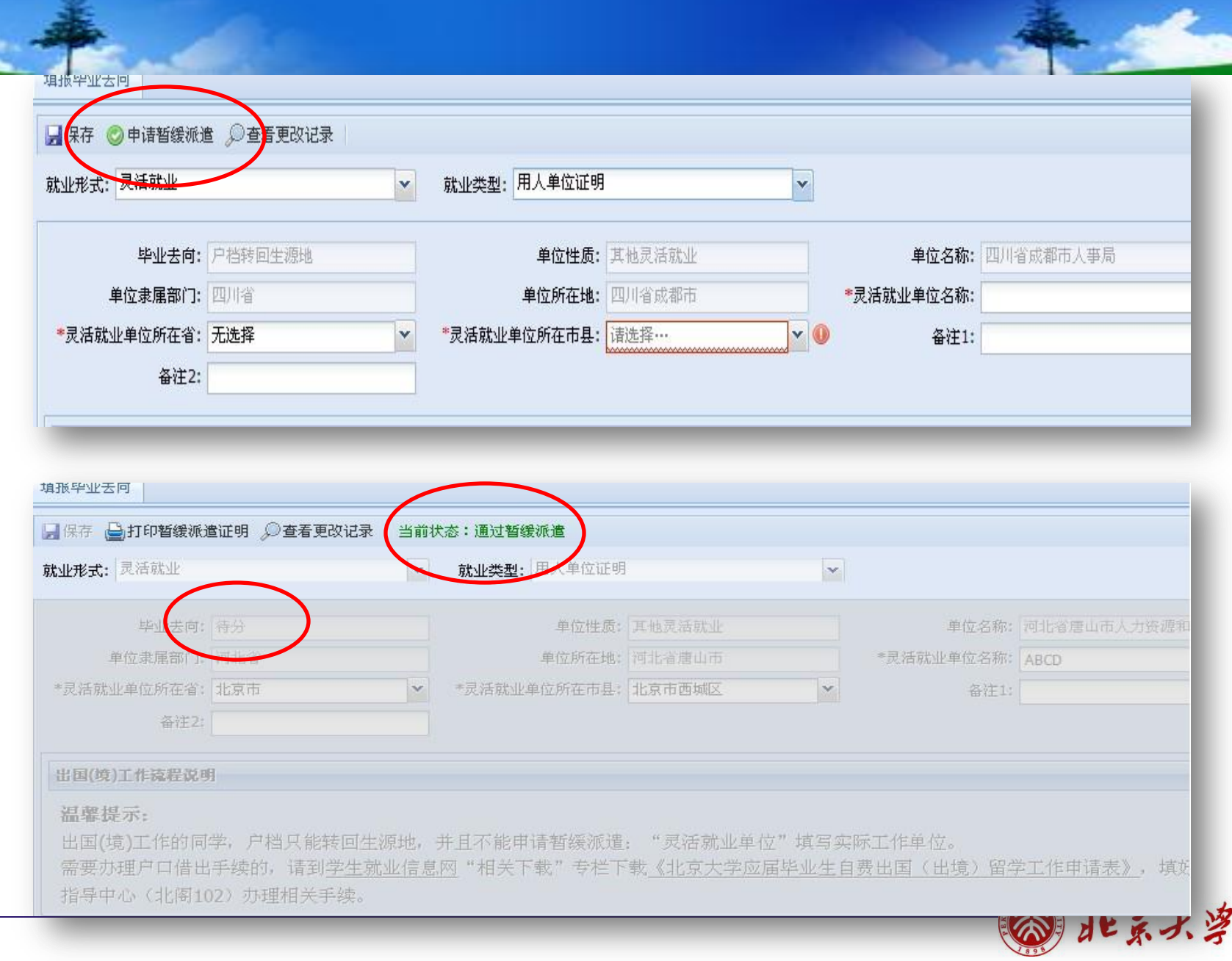

# (五)自由职业、自主创业

 选择自由职业和自主创业的同学据需要提交自由职业和自主创业的声明,自主创业的 还需要提交公司营业执照复印件等材料。根据相关政策,自由职业和自主创业的同学 不能选择暂缓派遣。

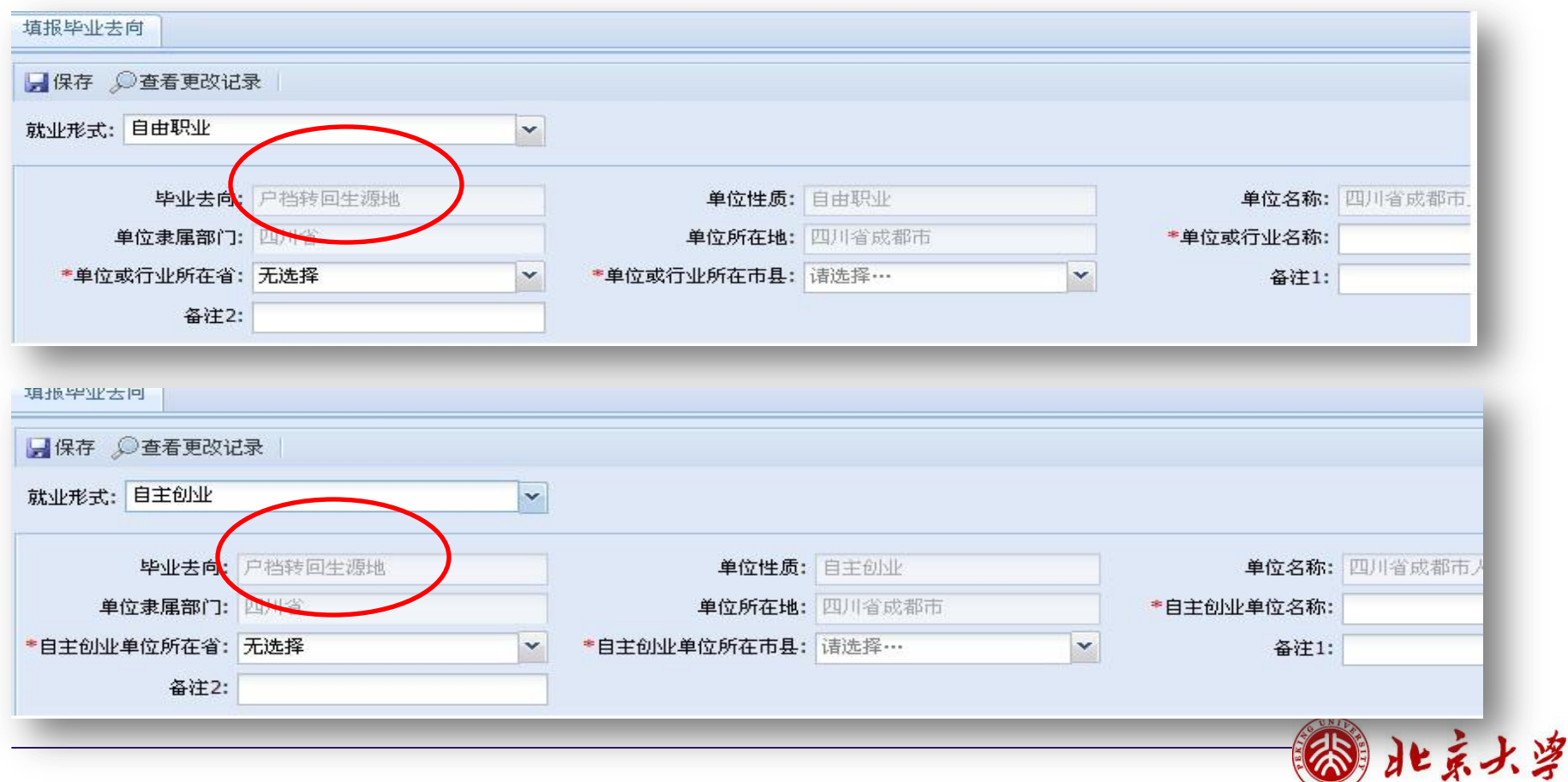

(六)待就业

待就业的同学需要选择待就业的原因,并且户档不能保留在学校。

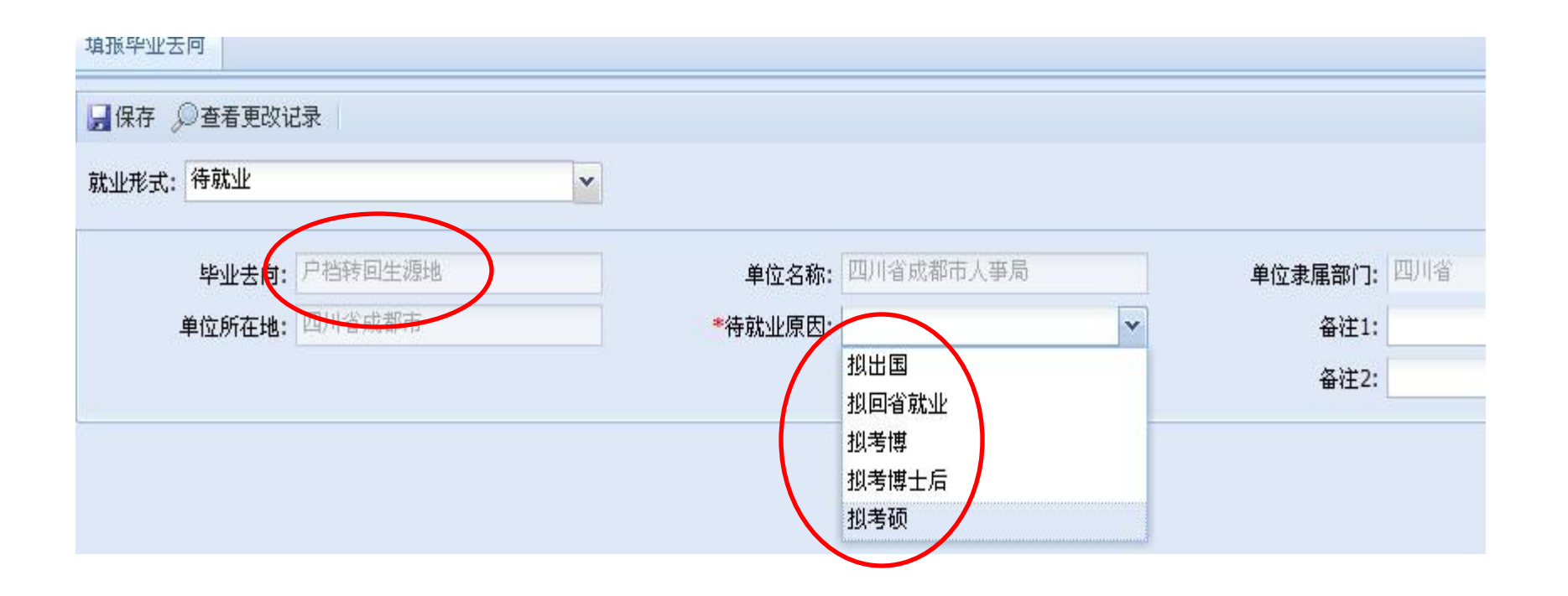

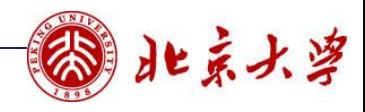

## 四、毕业去向更改

- 系统对于毕业去向的管理设置有以下几个特点:
- **1**、签订三方协议和选择灵活就业需要院系审核通过外,其余各类去向在**6**月 **10**日核对上报就业方案前可以根据实际情况在系统内修改。

**2**、**6**月**10**日以后如有修改毕业去向的,必须要提交纸质材料。

 **3**、签订三方协议的去向一旦提交,原则上不能更改变更。确有特殊原因的, 须按照《北京大学毕业生就业工作实施意见》中关于"更改毕业去向"的相 关规定执行,由就业中心管理办实施变更审核。

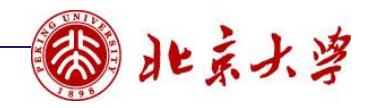

# 院系老师操作流程

- 一、登录系统
- 二、审核个人信息
- 三、审核毕业去向
- 四、维护保研信息(本科系统用)
- 五、查看毕业去向
- 六、上报就业方案
- 七、统计报表

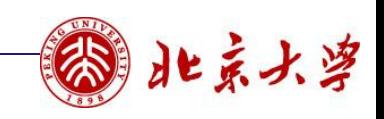

一、登录系统

#### 建议使用火狐浏览器登陆**http://sims.pku.edu.cn**

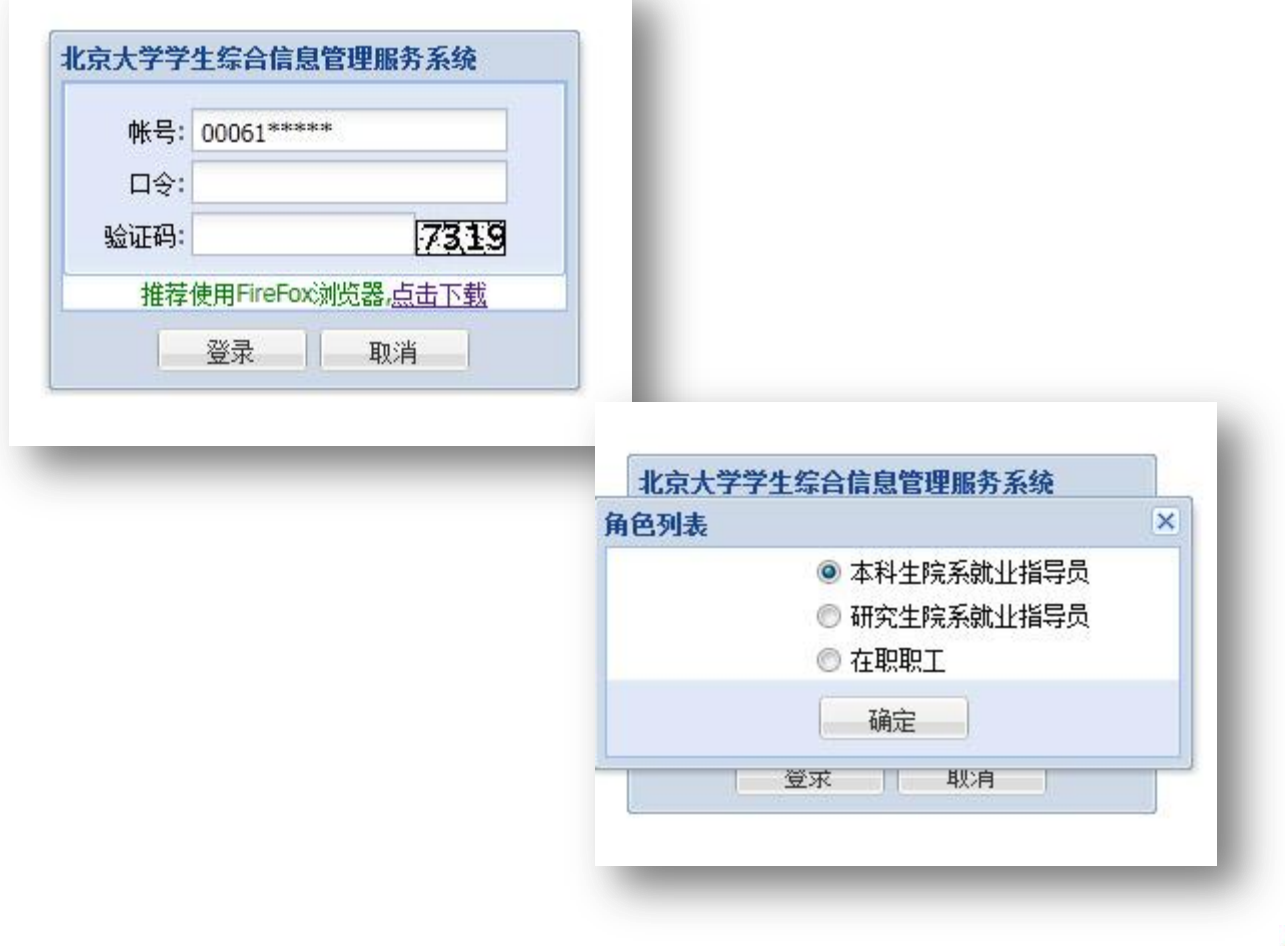

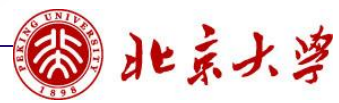

二、审核个人信息

#### 本科就业指导老师和研究生就业指导老师的工作界面略有不同。

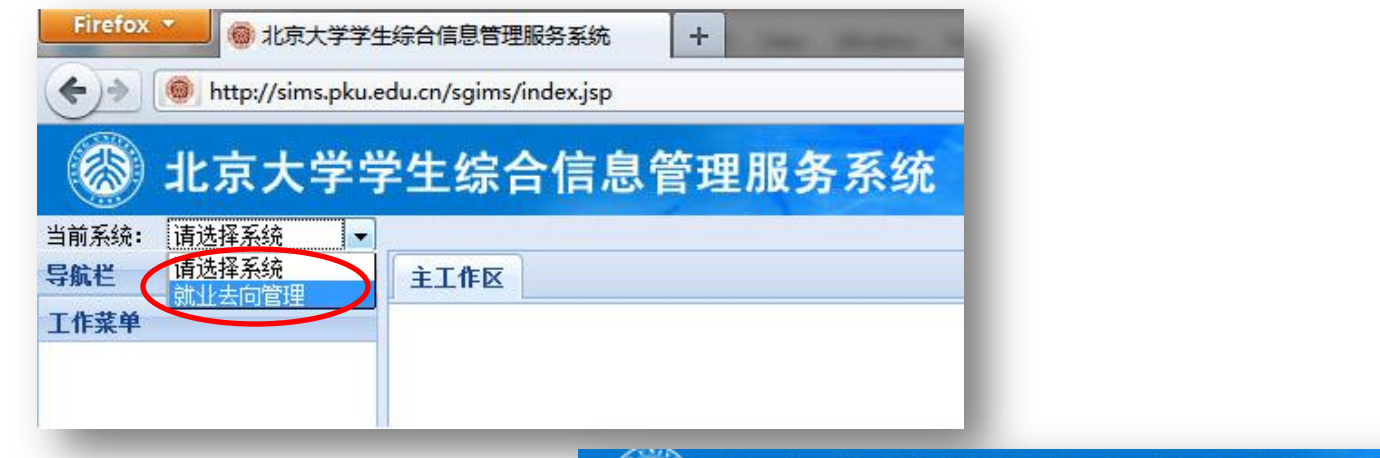

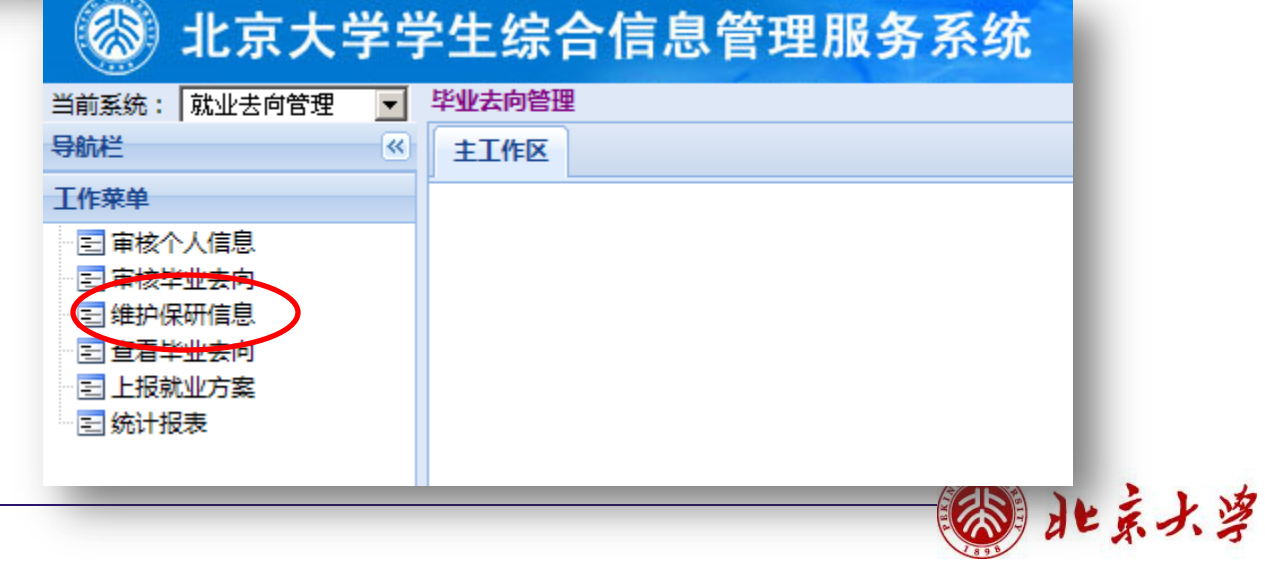

- **1**、审核可批量进行,审核通过后,本页面不再保留学生的信息;
- **2**、如果该生填写的个人信息有误,老师可选择审核不通过或直接修改。
- **3**、对于学籍异动的,老师可执行删除操作。

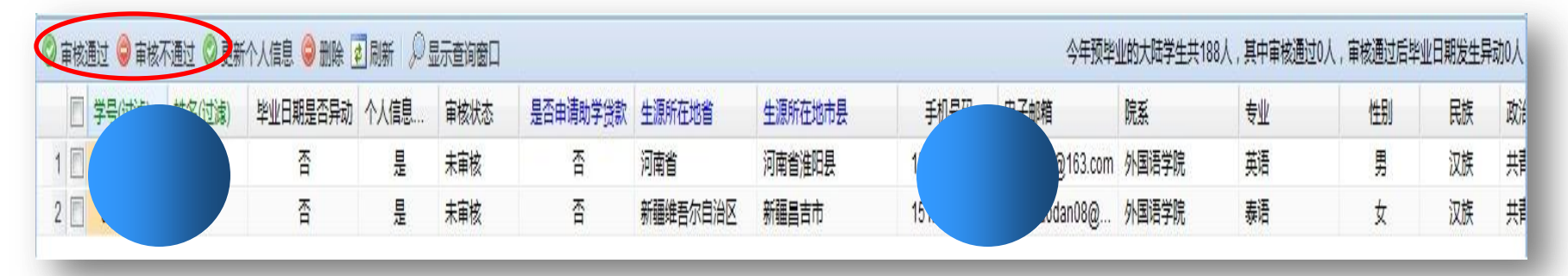

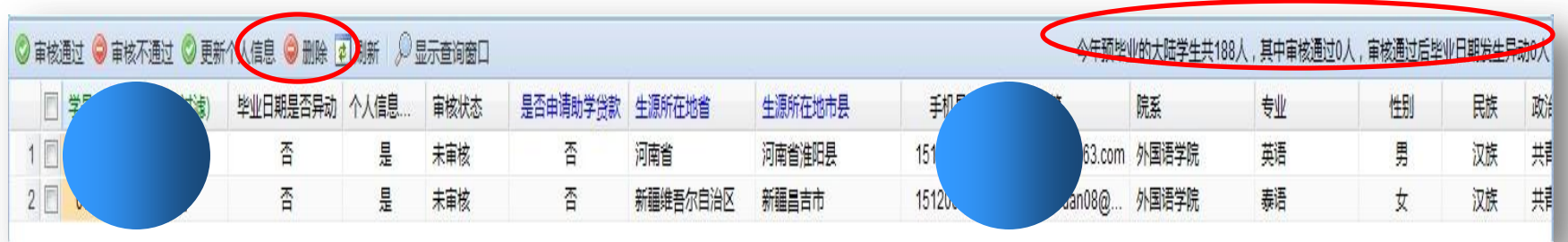

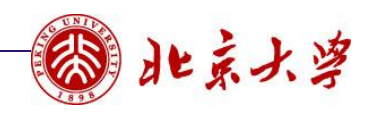

三、审核毕业去向

- **1**、签就业协议的审核:在学生去院系盖章时审核
- **2**、灵活就业的审核:学生提交单位用人证明或暂缓派遣时审核,无论是否派回生源地, 都要提交证明。
- **3**、其余类别的去向在院系上报就方案时,系统自动通过审核。

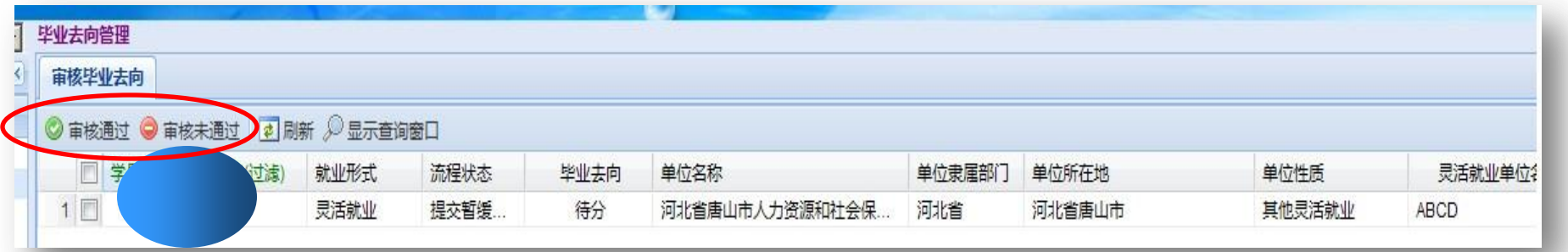

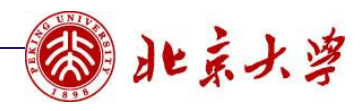

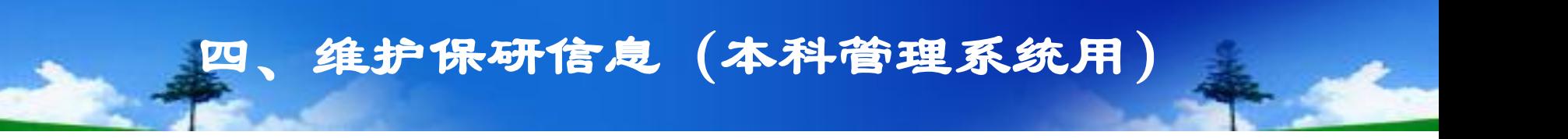

 学生拟保研信息一次性导入,此后发生变动的,由院系老师在维护保研信息中增减。 放弃保研的学生在院系老师做完删除之后才能填写毕业去向。

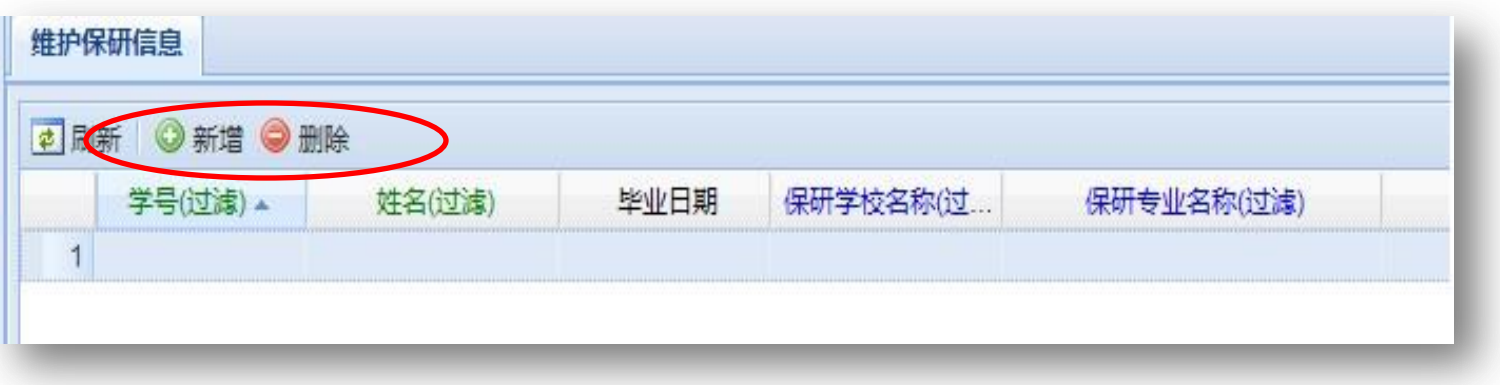

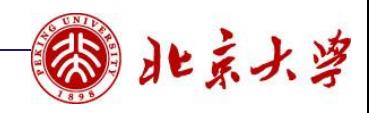

# 五、查看毕业去向

- 填报毕业去向阶段,院系老师可以随时查看学生的填报情况,督促大家及时填报自己 的毕业去向。
- 各种查询结果可以随时通过**Excel**表导出。
- 往届生的查询可以通过添加毕业日期完成。

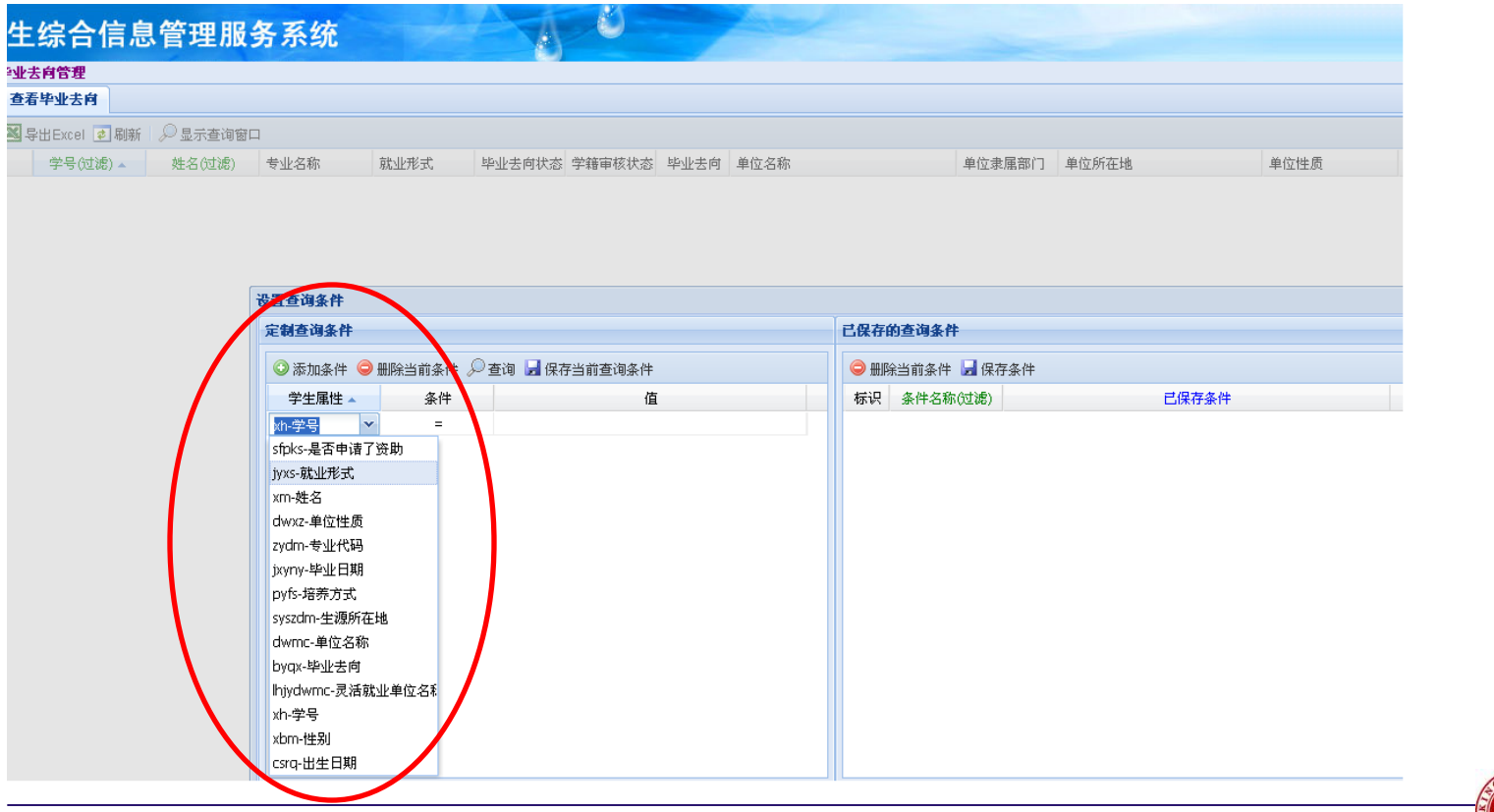

北京水学

六、上报就业方案

- 每年的**6**月**20**日左右(具体时间根据通知)作为上报就业方案的起始点。
- 院系一旦点击上报就业方案,学生就不能在系统中修改填报了,之后的去向变化通过 提交各种材料手工审核完成。
- 打印就业方案,院系针对学生的特殊情况以手工方式注明。

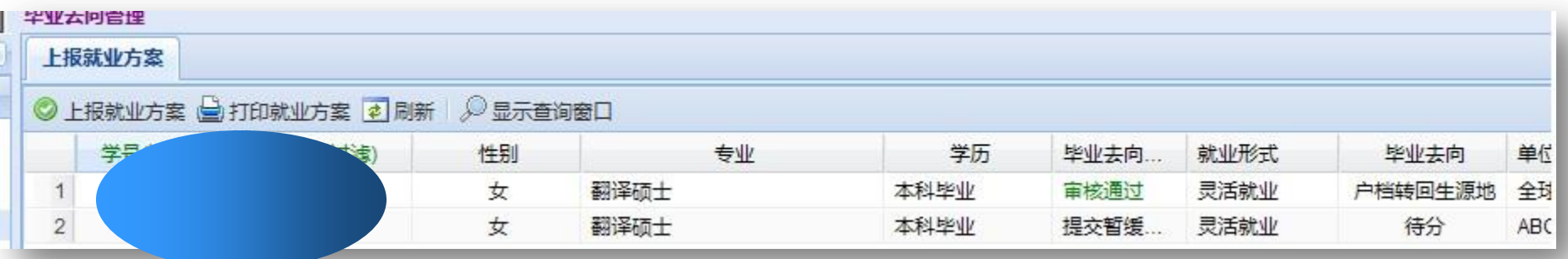

外国语学院 就业数据

打印日期: 2011年11月11 第 1 页 共 1 页

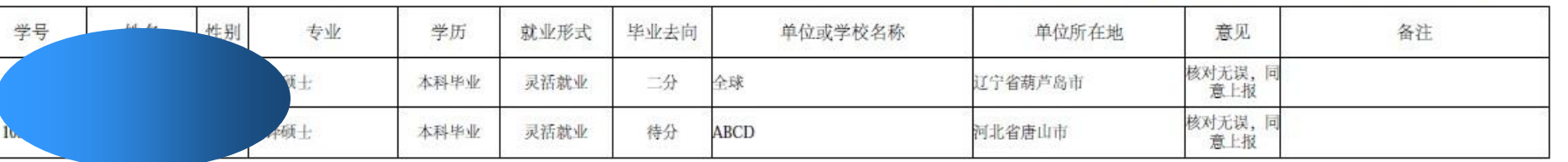

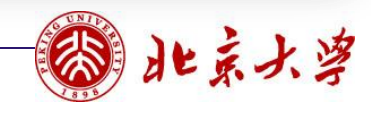

七、统计报表

- 统计结果可以导出;
- 增加了问卷调查功能。

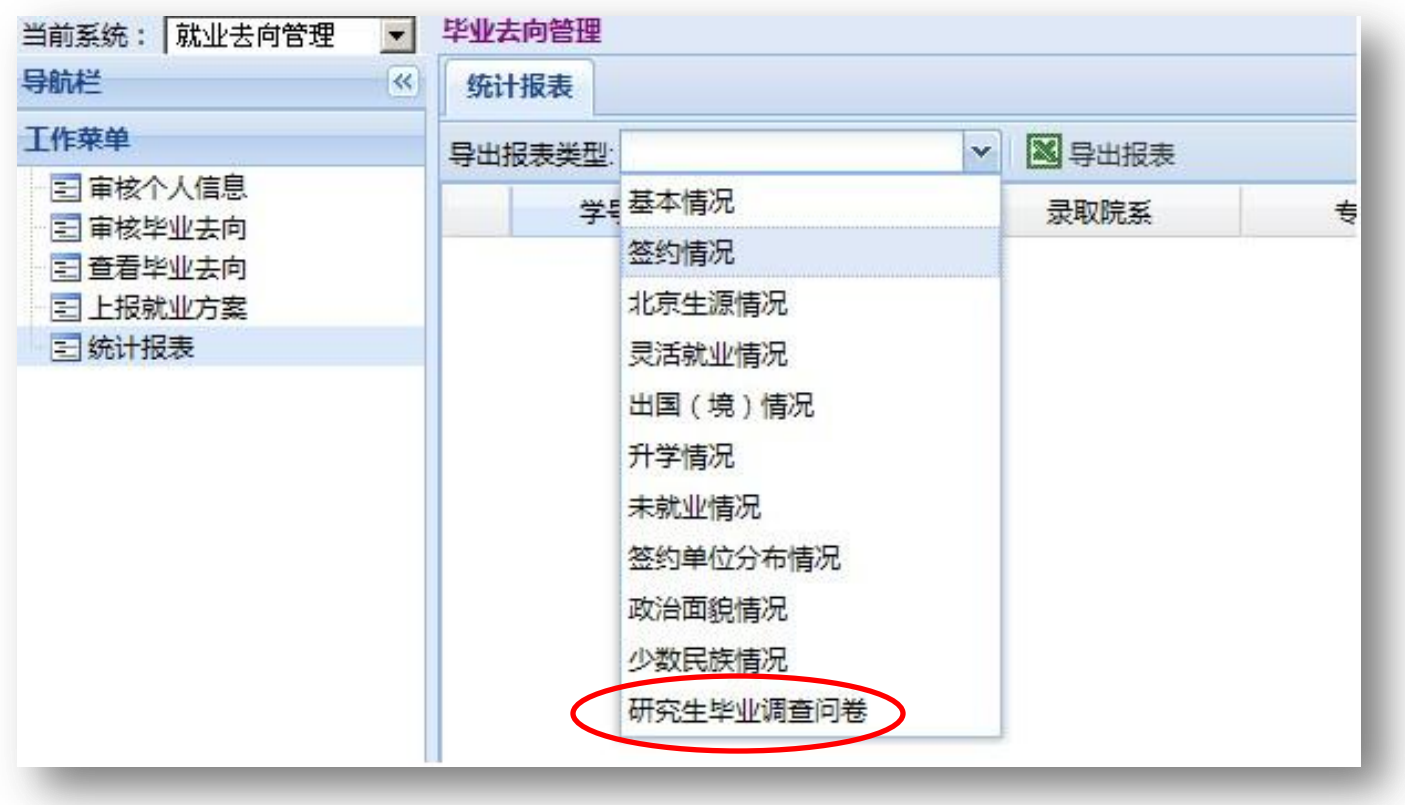

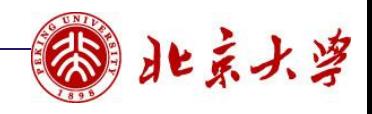

# Thank You !